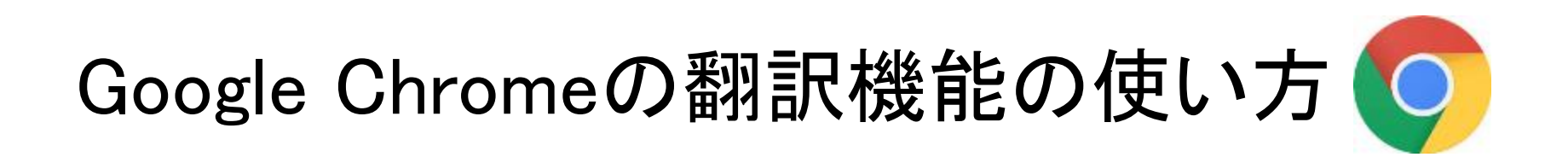

外国語のページを開くと、右上に翻訳ツールが出てきます。

言語名をクリックすると、ページ全体が原語⇔翻訳に切り替わります。

機械翻訳のため正確ではありませんが、大まかな意味をつかむのには 便利です。

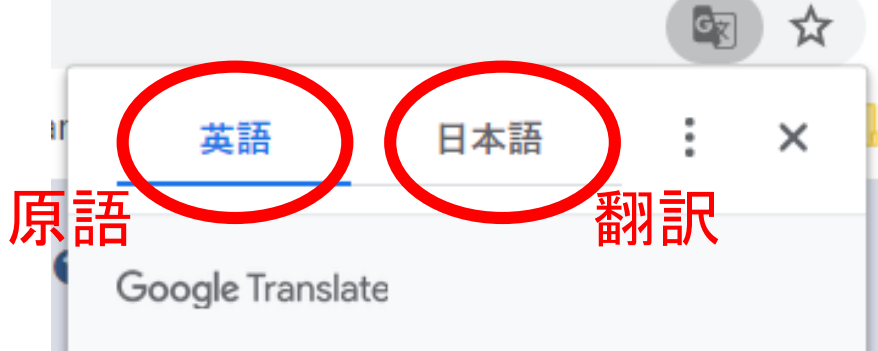

\*翻訳ツールが出ない場合は、ページ上で右クリックし、「○○語に翻訳」を選ぶ と表示されます。

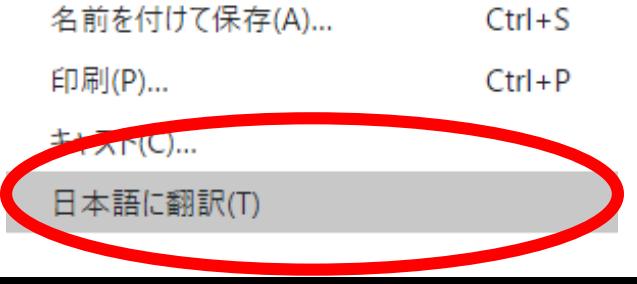

## 原語の設定が間違っているとき

1. をクリックして、「〇〇語のページではない場合」を選びます。

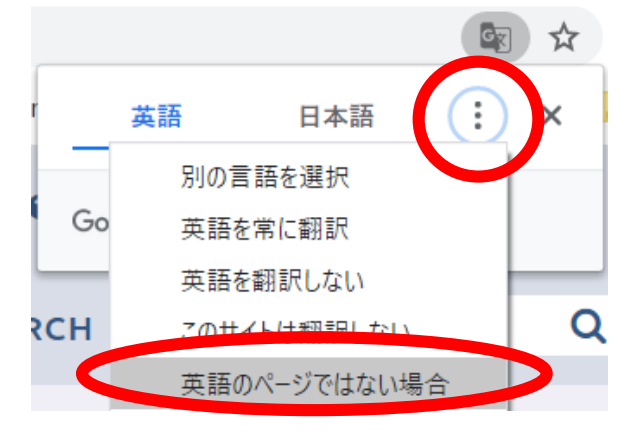

2. 翻訳するページの言語を選択して、「翻訳」ボタンをクリックします。

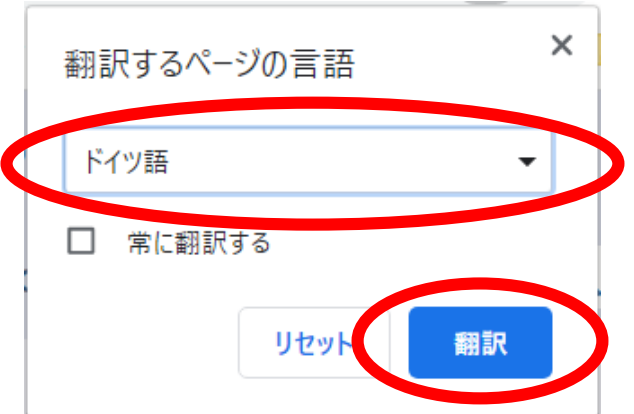

## 違う言語に翻訳したいとき

1. をクリックして、「別の言語を選択」を選びます。

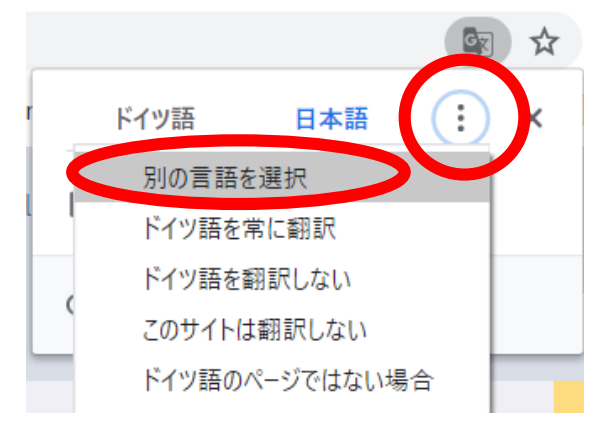

## 2. 翻訳先の言語を選択して、「翻訳」ボタンをクリックします。

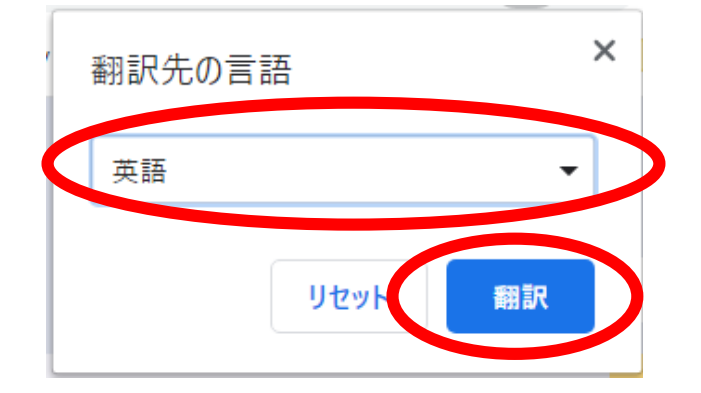